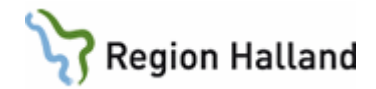

# **VAS - Reservnummer**

#### **Hitta i dokumentet**

Personer som saknar fullständigt personnummer Skapa reservnummer

Fastställa identitet/koppla reservnummer Uppdatering i integrerade system

## **Syfte**

Beskriver hantering av reservnummer då patient saknar eller inte kan visa fullständigt personnummer utifrån rutin [ID-kontroll patient](https://rh.sharepoint.com/sites/Informationssakerhet_och_sakerhet/ODMPublished/RH-9696/ID-kontroll%20patient.docx?web=1) samt hur fastställande av identitet och koppling av reservnummer ska ske.

### **När används reservnummer**

- Svårt skadad/medvetslös patient
- Utländsk medborgare inkl Asylsökande/tillståndslösa
- Nyfödda (om elektronisk födelseanmälan är ur funktion)
- Patient som inte vill uppge sin identitet, OBS följ rutin [ID-kontroll patient](https://rh.sharepoint.com/sites/Informationssakerhet_och_sakerhet/ODMPublished/RH-9696/ID-kontroll%20patient.docx?web=1)

Reservnummer ska endast användas i patientjournaler. Vid kontakt utanför Region Halland exempelvis remiss till skolhälsovården eller recept till optiker måste både reservnummer och LMA-nummer anges.

För patient där identiteten inte har kunnat styrkas och som remitteras vidare för vård utanför Region Halland används redan skapat reservnummer.

#### **Innan reservnummer skapas**

Innan reservnummer skapas kartläggs om patienten redan har ett reservnummer i Region Halland, så att inget ytterligare extranummer skapas. Detta görs genom att:

- 1. Fråga patienten om han/hon nyligen haft någon vårdkontakt i Region Halland
- 2. Sökning på patientens födelsedata (xxxx-xx-xx)
- 3. Sökning på patientens namn. Var noga med stavning och skriv både för- och efternamn.

## **Skapa reservnummer i VAS**

Se manual VAS – [Reservnummer](https://rh.sharepoint.com/sites/Informationssakerhet_och_sakerhet/ODMPublished/RH-10163/VAS%20-%20Reservnummer.pdf) 

Lämna reservnumret till patienten och förklara att numret ska tas med vid alla sjukvårdskontakter framöver och att det är personligt.

#### **Asylsökande**

1. LMA-nummer och aktuella adressuppgifter registreras i patientvyn. Viktigt att patienten alltid visar LMA-kort.

Rutin: VAS - Reservnummer National Sida 1 av 3 Fastställd av: Objektägare, Publicerad: 2019-06-03 Huvudförfattare: Pedersen Henrik RK STAB

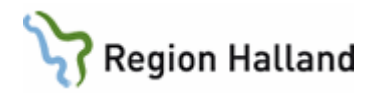

- 2. Skriv ut etikett med reservnummer och namn och klistra på [LMA-kort.](https://www.migrationsverket.se/Privatpersoner/Skydd-och-asyl-i-Sverige/Medan-du-vantar/LMA-kort.html)
- 3. Om åldersbedömning är genomförd och nytt födelsedatum har beslutas av Migrationsverket ska endast födelsedatum ändras på befintligt reservnummer.

## **Fastställa identitet/koppla reservnummer**

- 1. För att få koppla reservnummer till patientens personnummer ska blankett *[ID](https://rh.sharepoint.com/sites/Informationssakerhet_och_sakerhet/ODMPublished/RH-9701/Identitet%20patient%20-%20fastställande.docx?web=1)kontroll patient – [fastställa i efterhand](https://rh.sharepoint.com/sites/Informationssakerhet_och_sakerhet/ODMPublished/RH-9701/Identitet%20patient%20-%20fastställande.docx?web=1)* användas. Blanketten ska intyga att patientens rätta identitet är styrkt. Fyll i blanketten när patienten är närvarande. Då denna blankett fyllts i och undertecknats av verksamhetsansvarig får koppling utföras i VAS samt NCS av de som är behöriga att utföra uppgiften (endast de som har rollen VAS-admin). Detta ska ske skyndsamt.
- 2. Kontrollera först i E-arkiv om det finns något på patientens reservnummer. Om sammanslagning görs innan detta är kontrollerat kommer man inte åt eventuell information.
- 3. Kontrollera i patientvyn i VAS att patienten fått korrekt personnummer
- 4. Om det i fliken *Patientuppgifter/Tidigare nummer* i patientvyn framgår att patienten har flera reservnummer ska dessa hanteras enligt punkt 1 och 2 för varje reservnummer.

I NCS kan historik ses om tidigare koppling av reservnummer har skett i dialogen för sammanslagning av patientidentitet.

## **Uppdatering i integrerade system**

När ett reservnummer har kopplats med ett korrekt personnummer i VAS går detta inte över till angränsande integrerade system.

- 1. Kontrollera om patienten har varit aktuell i något annat system (labb, rtg osv se förteckning sista sidan) på din egen vårdenhet=verksamhetschefsområde
- 2. Informera systemansvariga objektsspecialister/motsvarande som genomför sammanslagningen.
- 3. Skicka därefter meddelande i VAS, använd grupp Reservnummersammanslagning och informera om vilka system sammanslagning genomförts på samt hänvisning med datum till blankett *[ID](https://rh.sharepoint.com/sites/Informationssakerhet_och_sakerhet/ODMPublished/RH-9701/Identitet%20patient%20-%20fastställande.docx?web=1)kontroll patient – [fastställa i efterhand](https://rh.sharepoint.com/sites/Informationssakerhet_och_sakerhet/ODMPublished/RH-9701/Identitet%20patient%20-%20fastställande.docx?web=1)* i e-arkivet. Detta dokument gäller som intyg för samtliga verksamheter.
- 4. Vid akuta situationer ring upp berörda verksamheter och rapportera rätt personnummer.

#### **Mottagare av meddelandet**

- 1. Kontrollera om patienten finns på din vårdenhet
- 2. Om patienten varit aktuell i något av nedanstående system kontakta enligt förteckningen nedan.

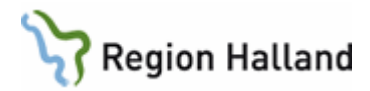

# **Sammanslagning av reservnummer med korrekt personnummer**

Kontakt tas med objektsspecialist/motsvarande se lista på intranätet [Hallands sjukhus](https://rh.sharepoint.com/sites/Informationssakerhet_och_sakerhet/ODMPublished/RH-9526/Beh%C3%B6righeter%20och%20%C3%A5tkomst%20till%20it-system%20-%20Bilaga%205%20Kontaktpersoner%20HS.pdf) och [Psykiatrin Halland](https://intra.regionhalland.se/styrda-dokument/_layouts/RHWordViewer.aspx?id=/styrda-dokument/PublishingRepository/248a172b-fb80-40e4-9bc1-0b05f28b5ff4/Objektspecialister%20%E2%80%93%20it-beh%C3%B6righeter%20som%20inte%20verkst%C3%A4lls%20av%20IT%20ServicePSH.docx&Source=https://intra.regionhalland.se/styrda-dokument/_layouts/RHI_CDViewer.aspx?OWAStatus=0&DefaultItemOpen=1) om inte annat anges.

Nedan listas de vanligast förekommande systemen.

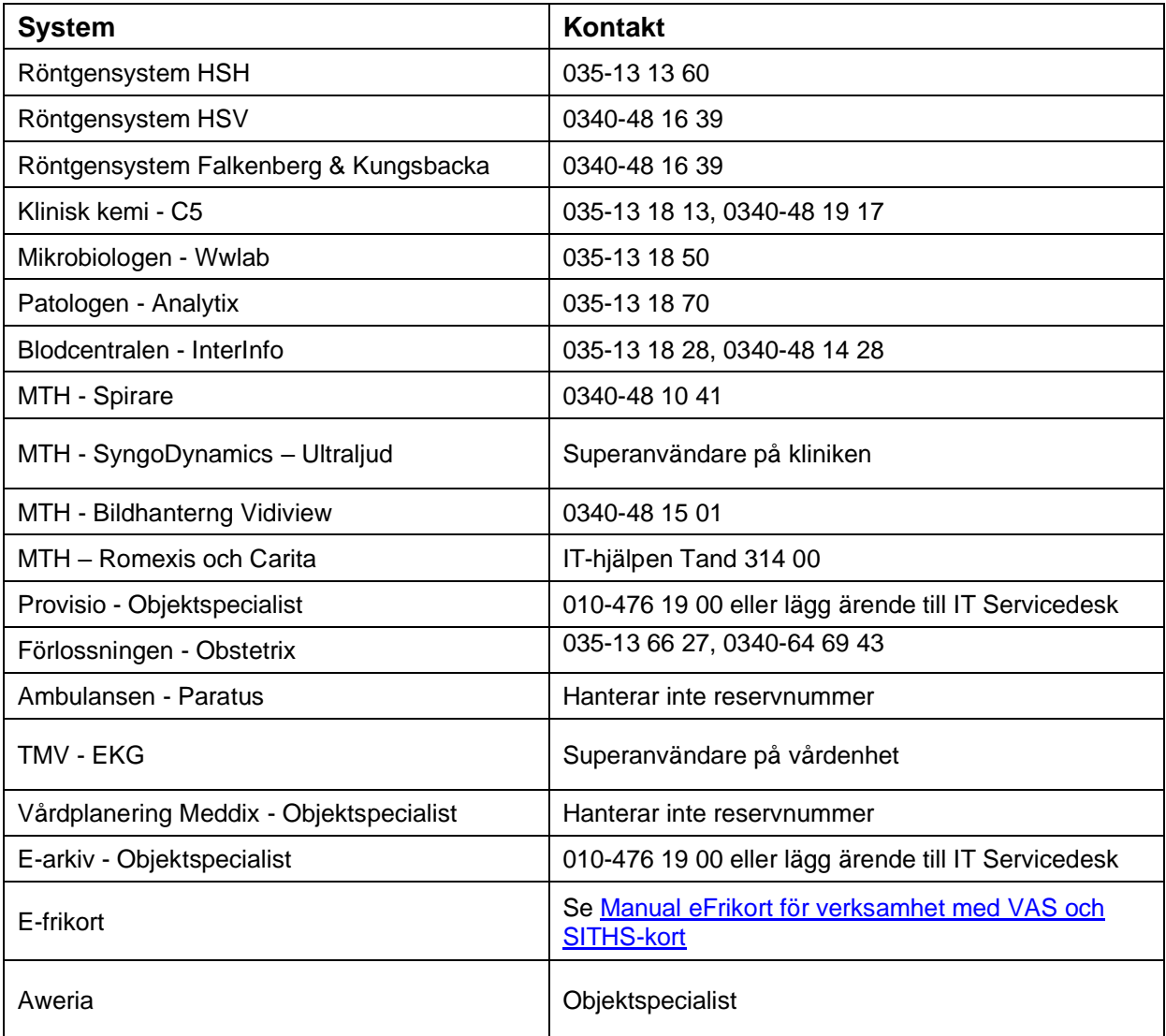

#### **Uppdaterat från föregående version** Nytt telefonnr HSV Ersätter 2018-11-13